# **<COMPLETE HTML CHEAT SHEET/>**

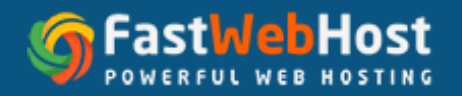

#1 choice for high quality and affordable web hosting services in India. Choose from our best and low cost web hosting services like shared, WordPress, VPS hosting and dedicated servers in India.

## **CONTENTS**

Outline

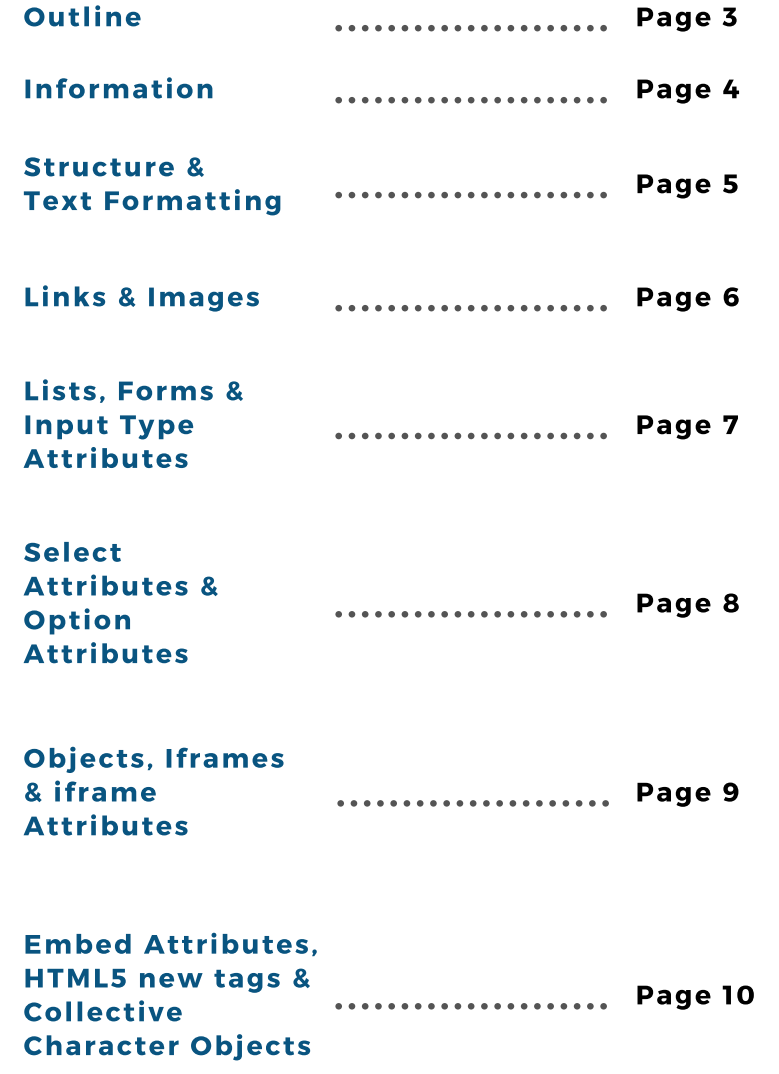

## **OUTLINE**

## <html>...</html>

To specify that the web page is written in HTML we use this tag. It is the opening and the closing tag of your entire code. This is the parent tag of every other tag used in the web page. It is also know as the 'root element'.

## <head>...</head>

This tag is used to state the meta data about the web page. Web page's name, it's dependencies like JS and CSS, font used, etc are included in this.

## <title>...</title>

This tag contains the name of the web page. For every web page open in the browser, we can see this title on the browser's title bar. this tag is used by the search engines to extract the topic of the web page.

## <body>...</body>

This is where we do all the work regarding the look and content of the web page. Everything you want to show the user is written inside this tag.

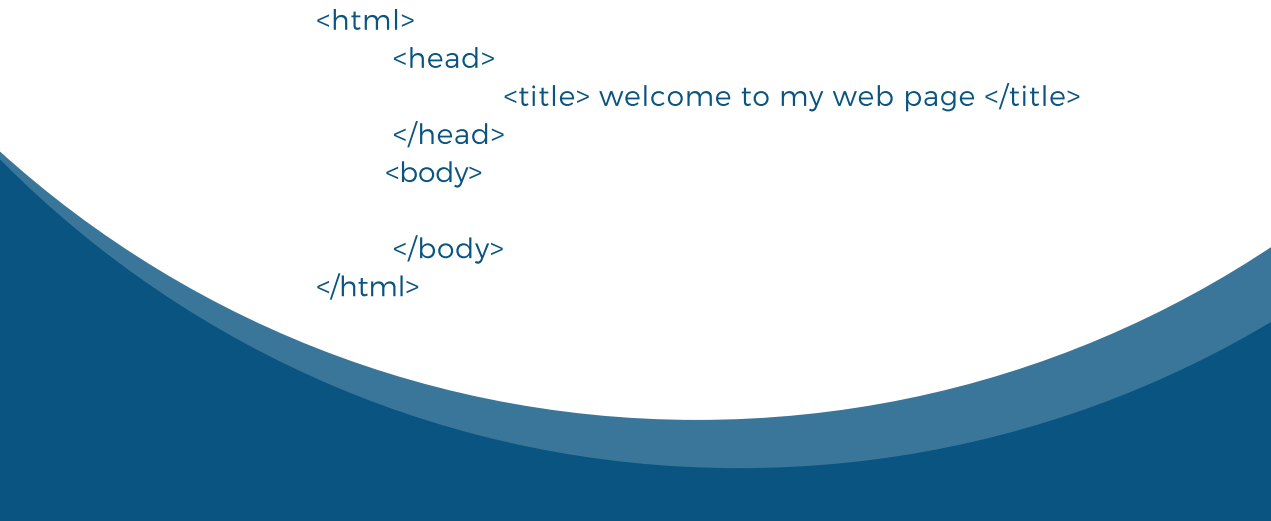

## **INFORMATION**

## <base/>

This tag is used to specify basic URL of the site. It also makes internal linking cleaner.

## <meta/>

This is the meta data tag of the web page used to mention page's author keywords, original published data, etc.

## <link/>

This is used to link scripts external to the web page. It is generally used to include stylesheets.

## <style>...</style>

This is used as an alternative to an external stylesheet. It includes the web page appearance information.

## <script>...</script>

It is used to add code snippets to the web page typically in JavaScript. You also link to an external script.

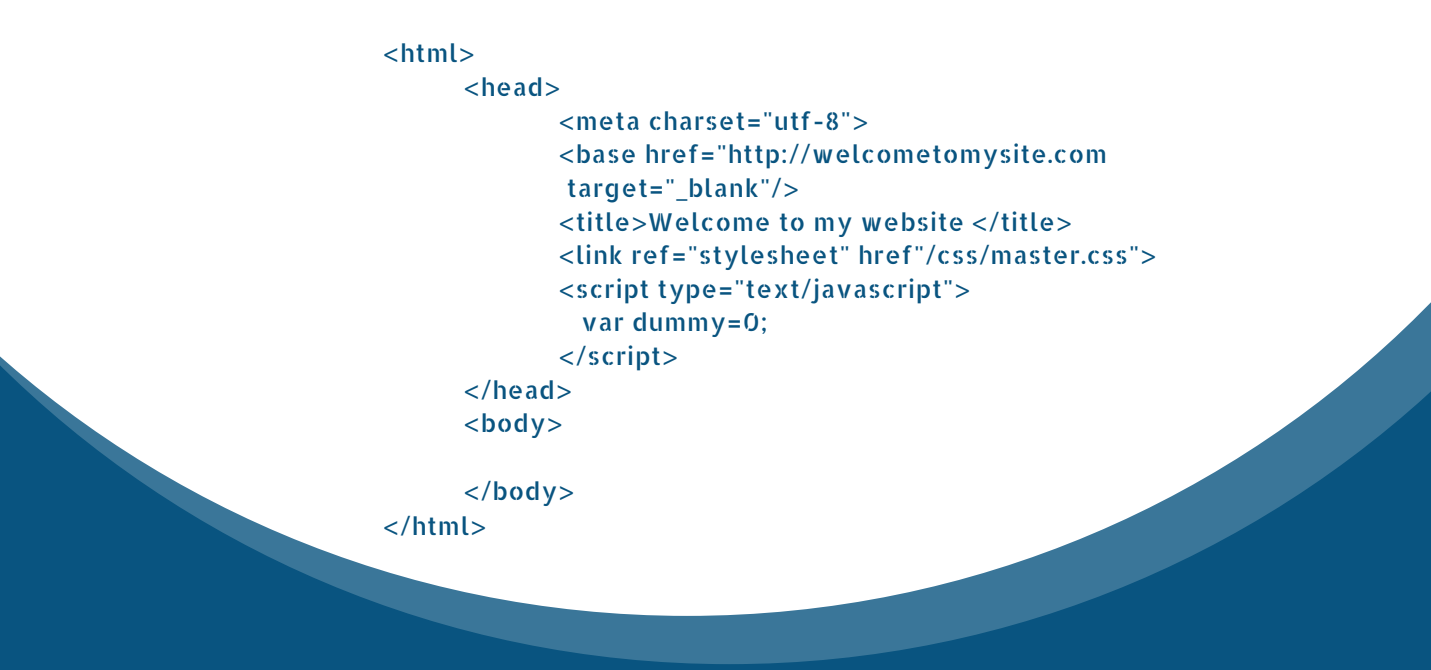

4 | Complete HTML Cheat Sheet

## **STRUCTURE**

## <h1..h6>...</h1..h6>

A headin can be written in different variations ranging from smallest h6 to largest h1.

### <div>...</div>

Web page's content is usually divided into blocks specified by <div> tag.

### <span>...</span>

This inserts elements like image, icon, emoticon without ruining the formatting of the page.

## <p>...</p>

This paragraph tag is used to write plain text.

 $\frac{1}{2}$ This tag inserts a Horizontal line.

 $<sub>2</sub>$ 

This is used to enter into a new line.

## $<$ div $>$

<h1> 5 Greatest Kings </h1> <p> These are the greatest <span> crown-icon </span> of all time </p>  $\langle$ hr/ $>$ <h2> 1. Alexander The Great </h2> <p> Alexander was a king of the ancient Greek kingdom of Macedon. </p>  $\langle$ div $\rangle$ 

## **TEXT FORMATTING**

## <strong>...</strong> or **<b>...</b>**

Makes text bold to emphasize on a point.

## <em>...</em> or <i>...</i>

Another emphasis tag used to display text in italics..

## <cite>...</cite>

This is used to cite the author of a quote.

<ins>...</ins>

Denotes text that is inserted into webpage.

## <quote>...</quote>

Quote that goes into this tag is used in tandem with the <cite> tag.

<abbr>...</abbr>

Denotes abbreviation along with their full form.

## <address>...</address>

To specify contact details

<dfn>...</dfn>

This tag is committed to definitions.

<code>...</code>

Use this to display code snippets in a paragraph

## sub>...</sub>

This is used to write subscript. Ex  $_{2x}$ 

## $<sub>2</sub>$ ... $<sub>2</sub>$ /sub</sub></sub>

This is used to write superscript. Ex  $x^4$ 

5 | Complete HTML Cheat Sheet

<p><strong>Bold Text</strong> Regular text <em>italics</em>Regular text </p>

<blockquote> Arise,awake and donot stop until the goal is reached. <cite>Swami Vivekananda</cite> </blockquote>

<pre> pre formatted text </pre> <p> code snippet<code> some code</code></p>

## **LINKS**

<a href="">...</a> It is an Anchor tag primarily used to include hyperlinks.

## <a href="mailto:">...</a>

This tag allows you to send emails.

<a href="tel:#######">...</a> Tag for mentioning contact number. It is beneficial to mobile users.

## <a name="name">...</a>

This is used to quickly navigate to a different part of website.

## **IMAGES**

## $\langle$ img $/$

Tag to display images.

## src="url"

URL or path where the image is located on the drive or on the web.

## alt="text"

The text written here is displayed when user hovers mouse over the image. Can be used to give additional details of the image.

## height=""

Specifies image height in pixels or percentages.

### width=""

Specifies image width in pixels or percentages. align=""

The relative alignment of the image. Can change with changes to other elements in the webpage border=""

Specifies border thickness of the image. If not mentioned, defaults to 0.

## <map name="">...</map>

Name of the map associated between the image and the map.

#### <area/>

Specifies image map area

### shape=""

Shape of the area.

## coords=""

Coordinates of the vital information of the shape. Example: vertices for rectangles, center/radius for circles.

<img src="planets.gif" width="150" height="130" alt="planets" usemap="#planetmap"> <mapname="planetmap"> <area shape="rect" coords="0,0,60,100" href="sun.htm" alt="sun"> <area shape="circle" coords="90,58,3" href="mercur.htm" alt="mercury"> <area shape="circle" coords="124,58,8" href="venus.htm" alt="venus">  $<$ /map>

## **LISTS**

## <ol>...</ol> Tag for ordered or numbered list of items.

<ul>...</ul> Contrary to the above tag, used for unordered list of items

<li>...</li> Individual item as part of a list.

<dl>...</dl> <dt>...</dt> Tag for list of items with definitions.

The definition of a single term inline with body content.

<dd>...</dd>

The description for the defined term.

## $<sub>o</sub>$ </sub>

<li>Monday</li> <li>Tuesday</li> <li>Wednesday</li>

 $\langle$ /ol $\rangle$ <dl>

<dt>Toyota</dt> <dd>Japanese car brand</dd>

 $\langle$ dl $>$ 

## **FORMS**

## <form>...</form>

The parent tag for an HTML form.

## action="url"

The URL listed here is where the form data will be submitted once user fills it.

## method=""

It specifies which HTTP method (POST or GET) would be used to submit the form.

## enctype=""

Only for POST method, this dictates the data encoding scheme to be used when form is submitted.

## autocomplete

Determines if the form has auto-complete enabled.

## novalidate

Determines whether the form should be validated before submission

## accept-charsets

Determines character encodings when form is submitted.

## target

After submission, the form response is displayed wherever this refers to, usually has the following values: \_blank, \_self, \_parent, \_top

## <fieldset>...</fieldset>

Identifies the group of all fields on the form.

## <label>...</label>

This is used to label a field in the form

<legend>...</legend> This operates as a caption for the element.

## <input/>

This tag is used to take input from the user. Input type is determined by a number of attributes.

## **INPUT TYPE ATTRIBUTES**

## type=""

Determines which type of input (text, dates, password) is requested from the user.

#### name=""

Specifies the name of the input field

## value=""

Specifies the value contained currently in the input field.

## size=""

Determines the input element width (number of characters).

### maxlength=""

Specifies the most input field characters allowed.

### required

Makes an input field compulsory to be filled by the user. The form cannot be submitted if a required field is left empty

### width=""

Determines the width of the input element, in pixel values.

## height=""

Determines the height of the input element, in pixel values.

### placeholder=""

Can be used to give hints to the user about the nature of the requested data.

### pattern=""

Specifies a regular expression, which can be used to look for patterns in the user's text.

### min=""

The minimum value allowed for an element.

#### max=""

The maximum value allowed for an element.

### autofocus

Forces focus on the input element when webpage loads completely

## disabled

Disables the input element. User can no longer enter data.

## <textarea>...</textarea>

For longer strings of input. Can be used to get multisentence text from the user.

## <select>...</select>

This tag specifies a list of options which the user can choose from.

## **SELECT ATTRIBUTES**

#### name=""

The name of a particular list of options.

#### size=""

Total number of options given to the user.

#### multiple

States whether the user can choose multiple options from the list.

## required

Specifies whether choosing an option/s is necessary for form submission.

## autofocus

<option>...</option> Specifies that a drop-down list automatically comes into focus after a page loads.

Tag for listing individual items in the list of options.

## **OPTION ATTRIBUTES**

## value=""

selected The text visible to the user for any given option.

Determines which option is selected by default when the form loads.

## <button>...</button>

Tag for creating a button for form submission.

### <form action="form\_submit.php" method="post"> <fieldset>

<legend>Bio:</legend>

First name: <br>

<input type="text" name="first-name"

- value="john" placeholder="Please enter your first name here"><br><br>
- Favorite Sport: <br>
- <select>
	- <option value="soccer">Soccer
	- </option>
		- <option value="tennis">Tennis
		- </option>
	- <option value="golf">Golf
- </option>
- </select>
- <textarea name="description">
- </textarea>
- <input type="submit" value="submit">

## </fieldset>

</form>

## <table>...</table>

<caption>...</caption> Marks a table in a webpage

<thread>...</thread> Description of the table is placed inside this tag.

Specifies information pertaining to specific columns of the table.

<tbody>...</tbody> <tfoot>...</tfoot> The body of a table, where the data is held

Determines the footer of the table.

<tr>...</tr> Denotes a single row in a table

<th>...</th> The value of a heading of a table's column

<td>...</td> A single cell of a table. Contains the actual value/data.

## <colgroup>...</colgroup>

Used for grouping columns together.

<col> Denotes a column inside a table.

#### <table>

<colgroup> <col span="2"> </col> </colgroup>  $<$ tr $>$ <th>Name</th> <th>Major</th> <th>GPA</th>  $\langle$ /tr $>$  $<$ tr $>$ <td>Bob</td> <td>Law</td>  $<$ td $>3.55$  $<$ /td $>$  $\langle t$ r>  $<$ tr $>$ <td>Alice</td> <td>Medicine</td>  $<$ td $>3.61$  $<$ /td $>$  $\langle t$ r> </table>

## **OBJECTS AND IFRAMES**

## <object>...</object>

This tag is used to embed additional multimedia into a webpage. Can be audio, video, document (pdf) etc.

### height=""

width="" Determines object height in pixel values.

Determines object width in pixel values.

#### type=""

The type/format of the object's contents.

## <iframe>...</iframe>

An inline block of content, this is used as a container for multimedia in a flexible manner. It floats inside a webpage, meaning it is placed relative to other webpage items.

## **IFRAME ATTRIBUTES**

### name=""

The name of the iFrame

#### $src="sup>$

The source URL/path of the multimedia object to be held inside the iFrame.

## srcdoc=""

Any HTML content to be displayed inside the iFrame.

## height=""

Determines the height of the iFrame

## width=""

Determines the width of the iFrame

### <param/>

For iFrame customization. This includes additional parameters to go along with the content.

#### <embed>...</embed>

This is used to embed external objects, like plugins (e.g. a flash video).

## **EMBED ATTRIBUTES**

height="" width="" src="" type="" Determines the height of the embedded item Determines the width of the embedded item. The type or format of the embedded content. The URL/path of the embedded item.

<object width="1000" height"1000"></object> <iframe src="xyz.html" width="500" height="500"> </iframe> <embed src="xyz\_video.swf" width="500" height="500"> </embed>

## **HTML5 NEW TAGS**

## <header>...</header>

Specifies the webpage header. Could also be used for objects inside the webpage.

<footer>...</footer> Specifies the webpage footer. Could also be used for objects inside the webpage.

<main>...</main> <article>...</article> Marks the main content of the webpage.

Denotes an article

<aside>...</aside> Denotes content displayed in a sidebar of the webpage.

<section>...</section> Specifies a particular section in the webpage.

<details>...</details> Used for additional information. User has the option to view or hide this.

<summary>...</summary> Used as a heading for the above tag. Is always visible to the user.

<dialog>...</dialog> Used to create a dialog box.

## <figure>...</figure>

A tag reserved for figures (diagrams, charts) in HTML5.

## <figcaption>...</figcaption>

A description of the figure is placed inside these. <mark>...</mark> Used to highlight a particular portion of the text. <nav>...</nav> Navigation links for the user in a webpage. <menuitem>...</menuitem> A particular item from a list or a menu.

<meter>...</meter> Measures data within a given range.

<progress>...</progress> Typically used as a progress bar, this is used to track progress.

<rp>...</rp> This tag is meant for showing text for browsers without ruby annotation support.

<rt>...</rt> Displays East Asian typography character details

<ruby>...</ruby> Describes a Ruby annotation for East Asian typography

<time>...</time> Tag for formatting date and time.

A line-break within the content. <wbr>

## **COLLECTIVE CHARACTER OBJECTS**

" " < &lt; > > Quotation Marks -Less than sign - <

Greater than sign - >

 &#169: &copy: Non-breaking space Copyright symbol - © & &

@ Ü Ampersand - & @ Symbol - @

&#149: &ouml: ™ û Small bullet - • Trademark symbol - ™

10| Complete HTML Cheat Sheet